# Austauschkarte bei Lieferproblem beantragen

(z.B. Karte wurde nicht ausgeliefert)

## **Aufrufen von https://ehealth.d-trust.net/antragsportal/ und in Meine angelegten Anträge einloggen**

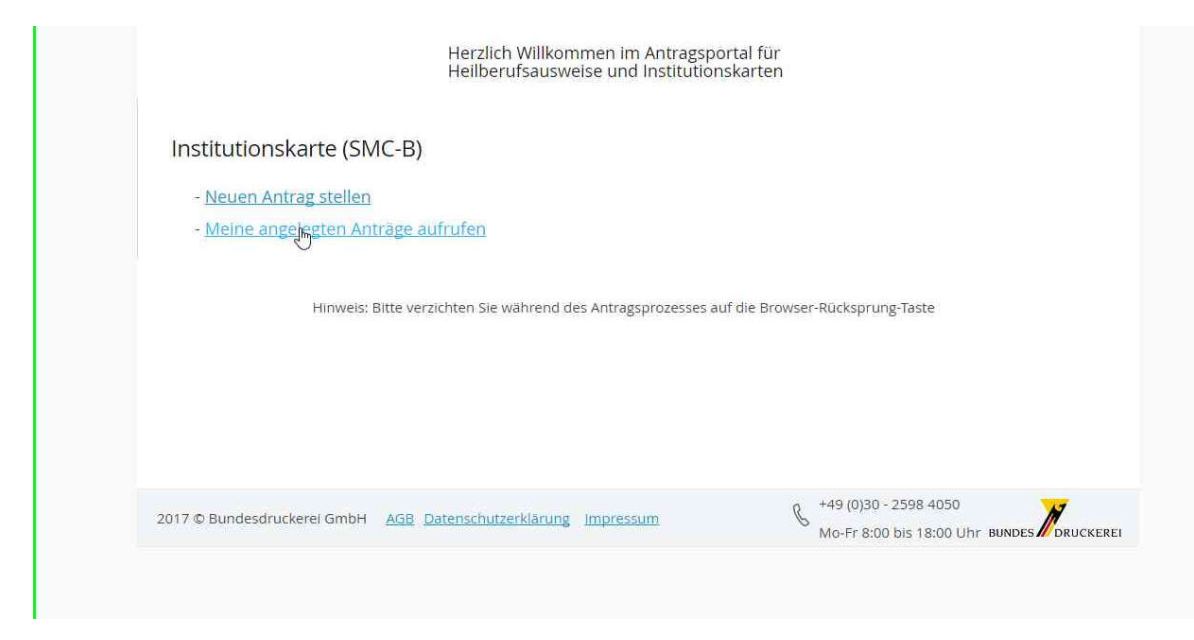

**Dort mit Vorgangsnummer / Passwort einloggen**

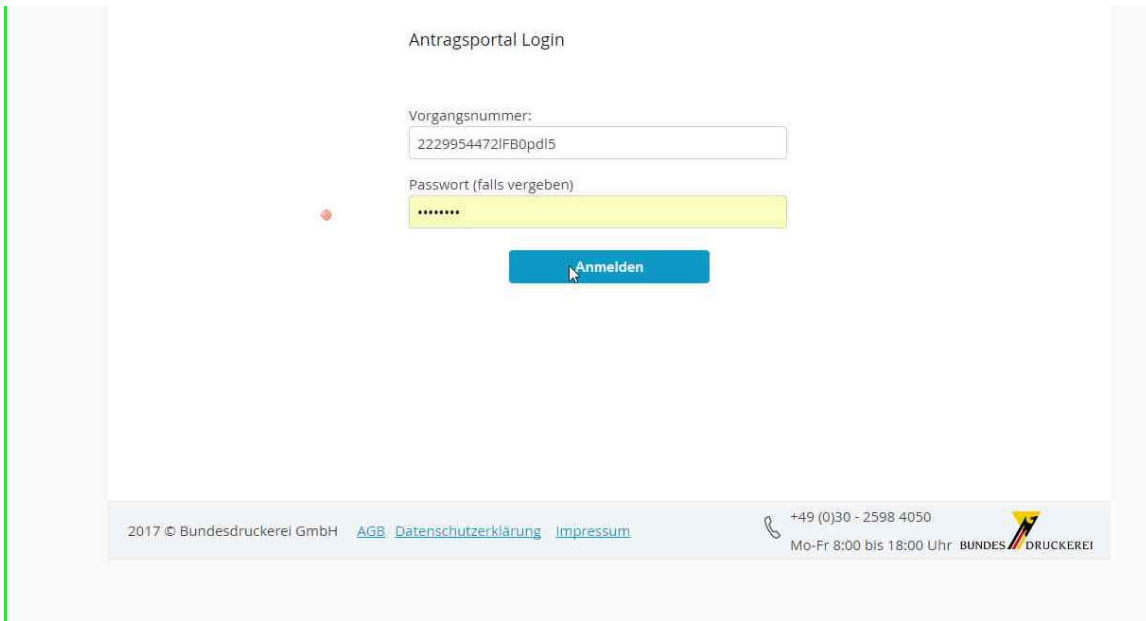

### **Nach Login auf dort "Problem melden" klicken:**

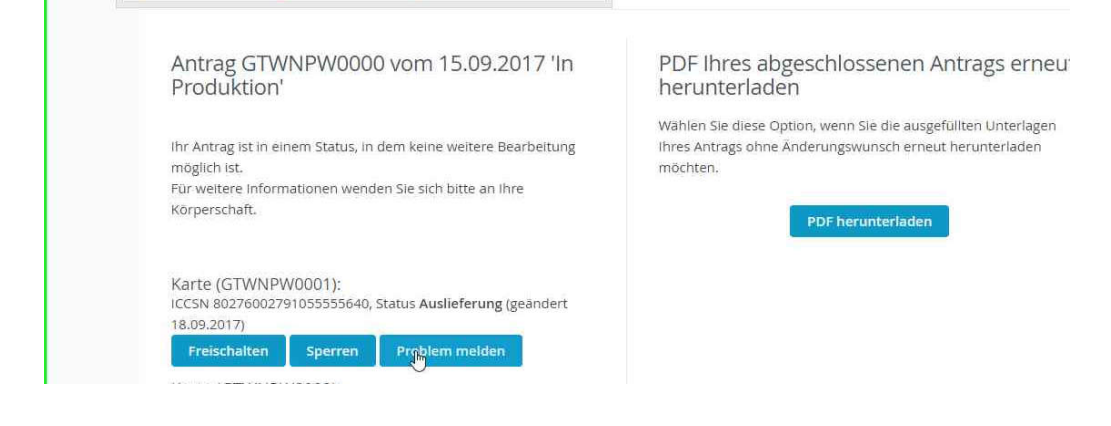

### **In der nächsten Ansicht das Problem durch Auswahl festlegen…**

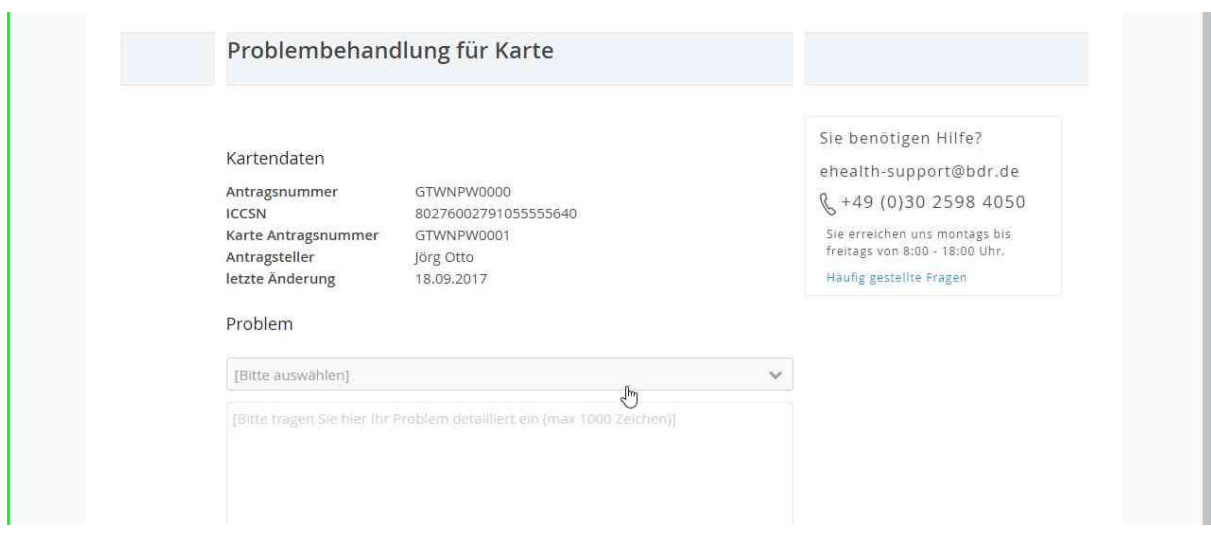

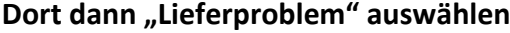

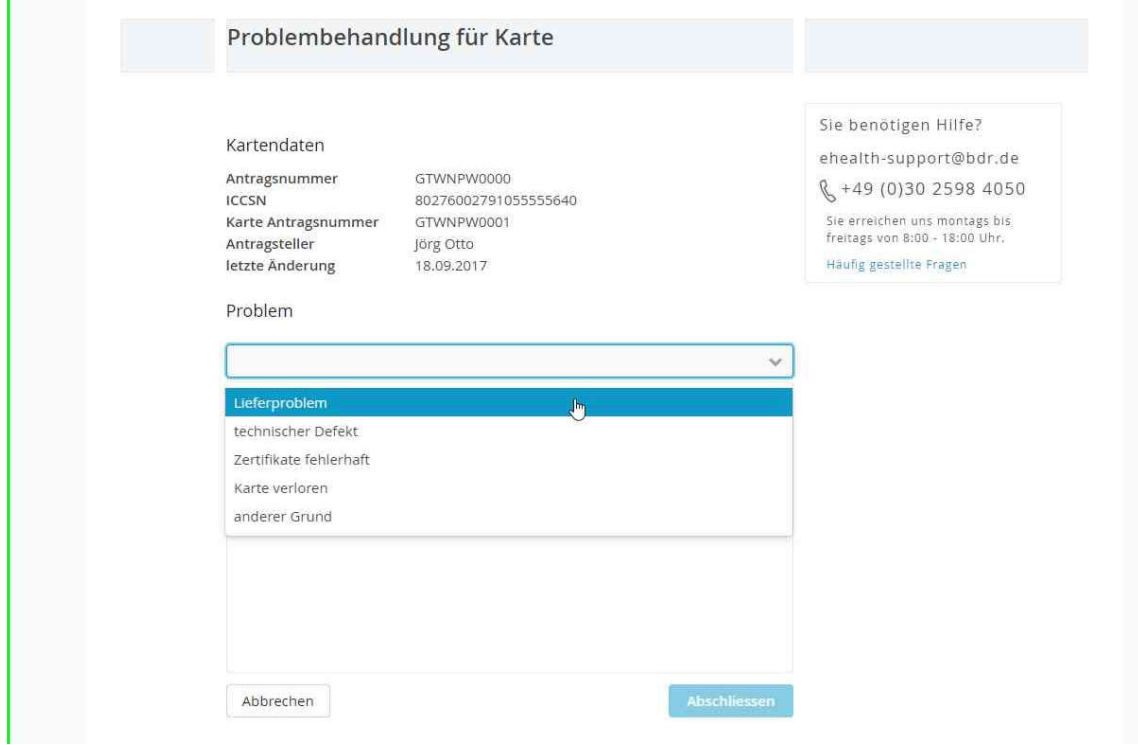

**Dadurch erhält der Antragsteller den Hinweis, dass er die Karte neu beantragen kann:**

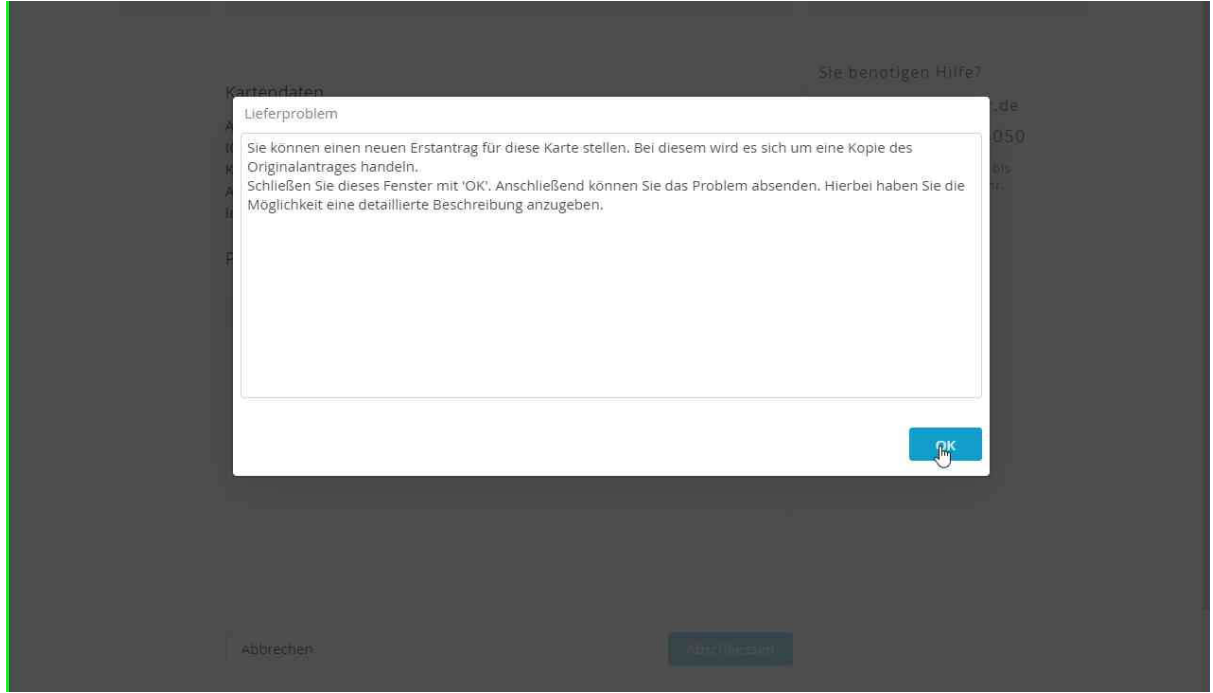

**Fallbeispiel: Danach soll der Antragsteller in das Freitextfeld eintragen, dass er die Karte nicht erhalten hat und z.B. mit dem Support die Beantragung der Austauschkarte abgesprochen hat. Anschließend auf Abschließen klicken.**

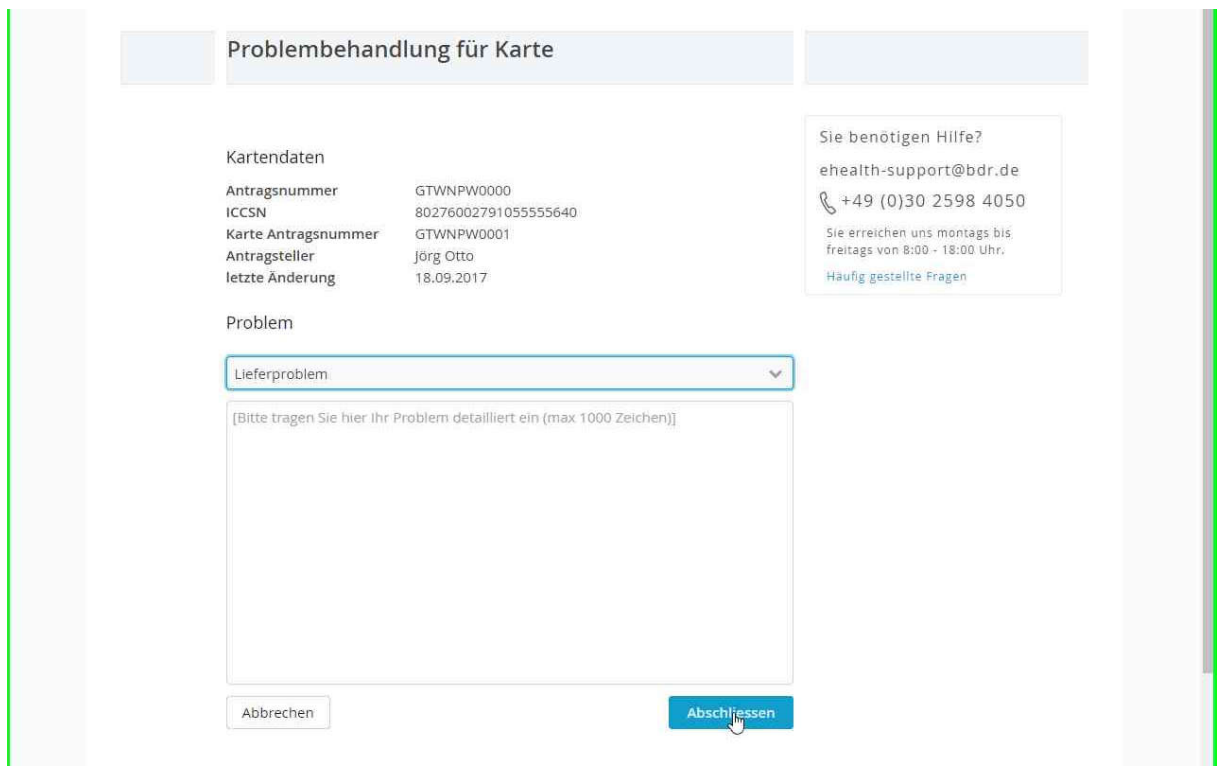

**Der Antragsteller wird jetzt zu seinem Erstantrag geführt;**

**Dort muss dieser noch mal ein neues Sperr/Servicepasswort eintragen, sämtliche Erklärungen abhaken und den Antrag erneut abschließen; Seine sonstigen Daten kann er nicht mehr ändern! :**

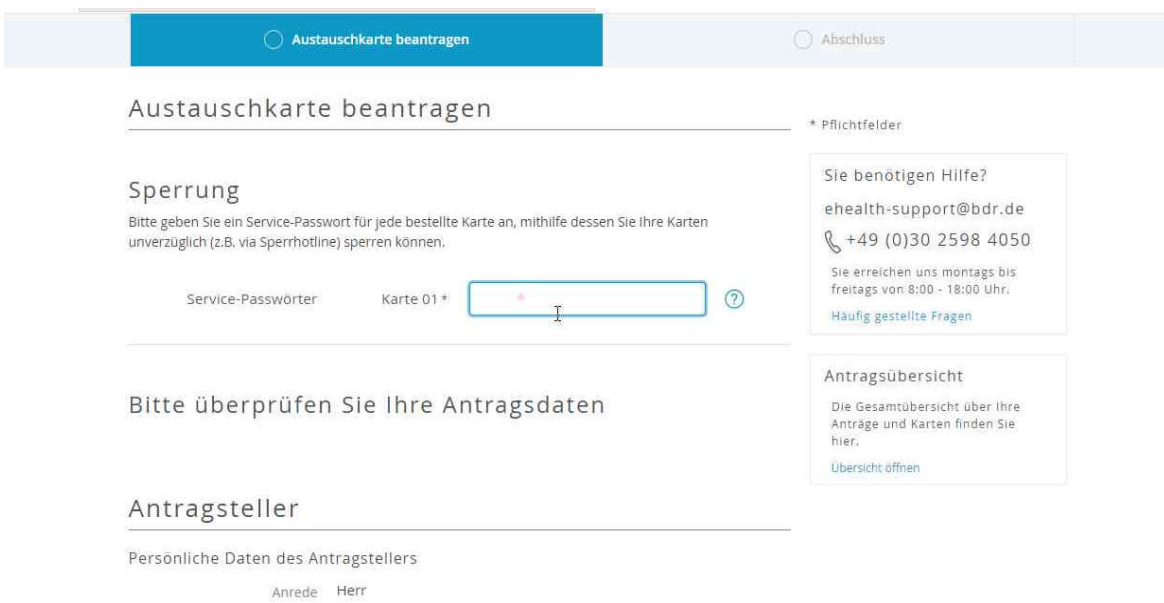

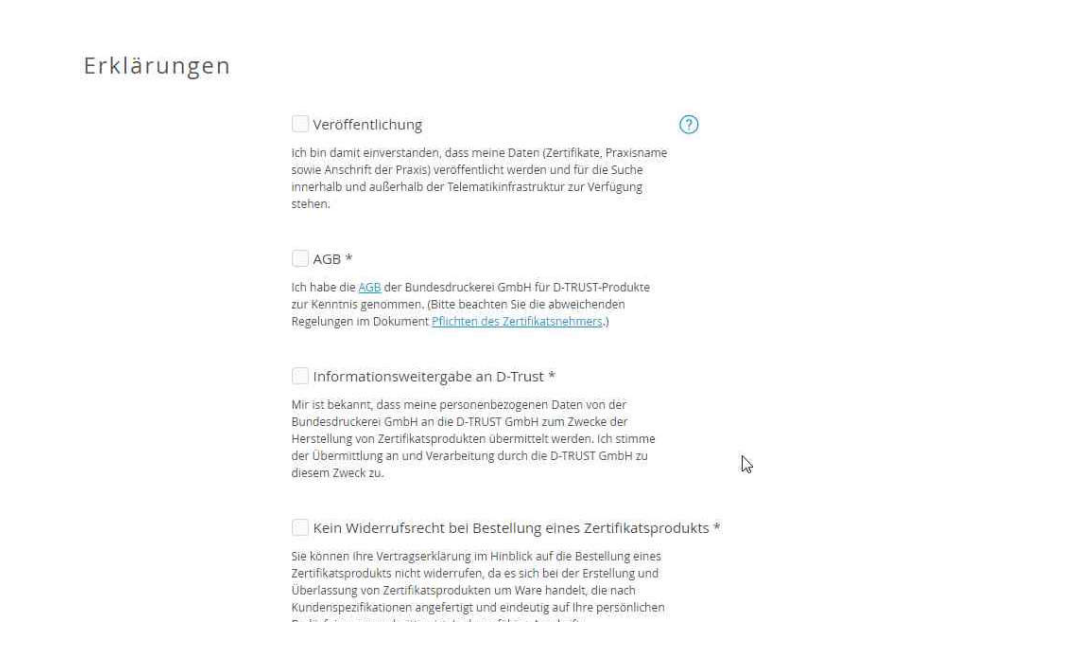

### **Der Antrag wird der KZV nicht mehr zur Freigabe vorgelegt, da er mit genau diesen Daten schon freigegeben wurde.**